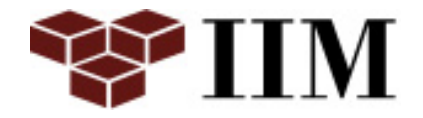

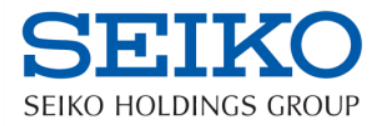

## Interop TOKYO 2017

# ユーザエクスペリエンスを 向上させる秘訣とは?

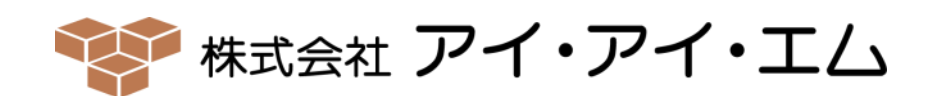

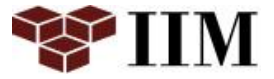

ただ、設置するだけで、全てのレスポンスを管理することができます。

# 簡単にレスポンス管理ができる製品

# DCRUM (Data Center Real User Monitoring)

## Keyword

エージェントレス 実体感レスポンス 全システム

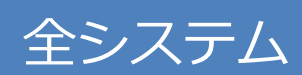

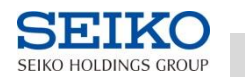

2

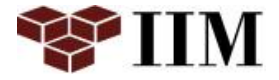

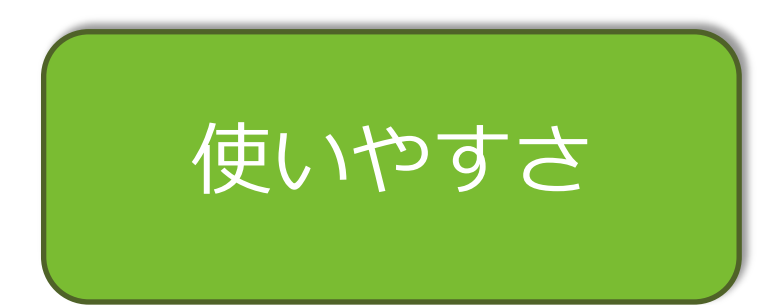

顧客/ユーザが 使いやすい画面/機能を 提供できているか?

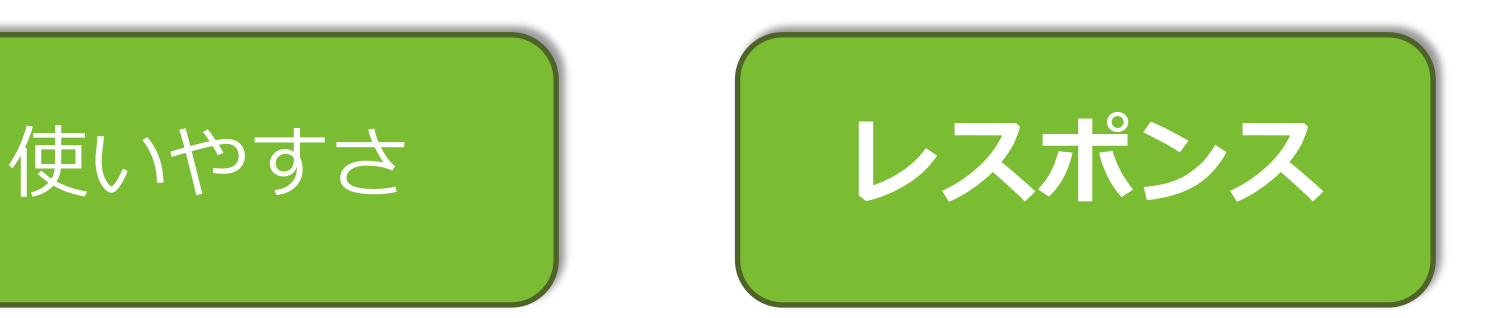

顧客/ユーザが 満足するレスポンスを 提供できているか?

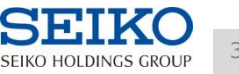

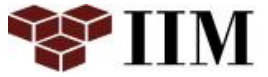

# まずは計測、その後に分析、そして改善

# <del>使いやすさ: 計測困難</del> レスポンス: 計測可能

# システム部門が**UX**向上に貢献するには、 レスポンス計測が鍵となります

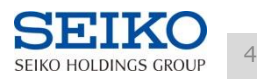

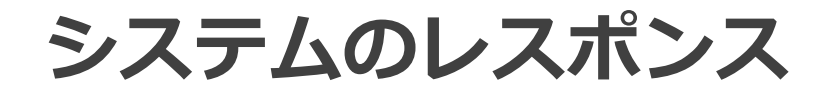

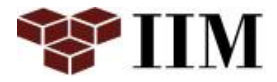

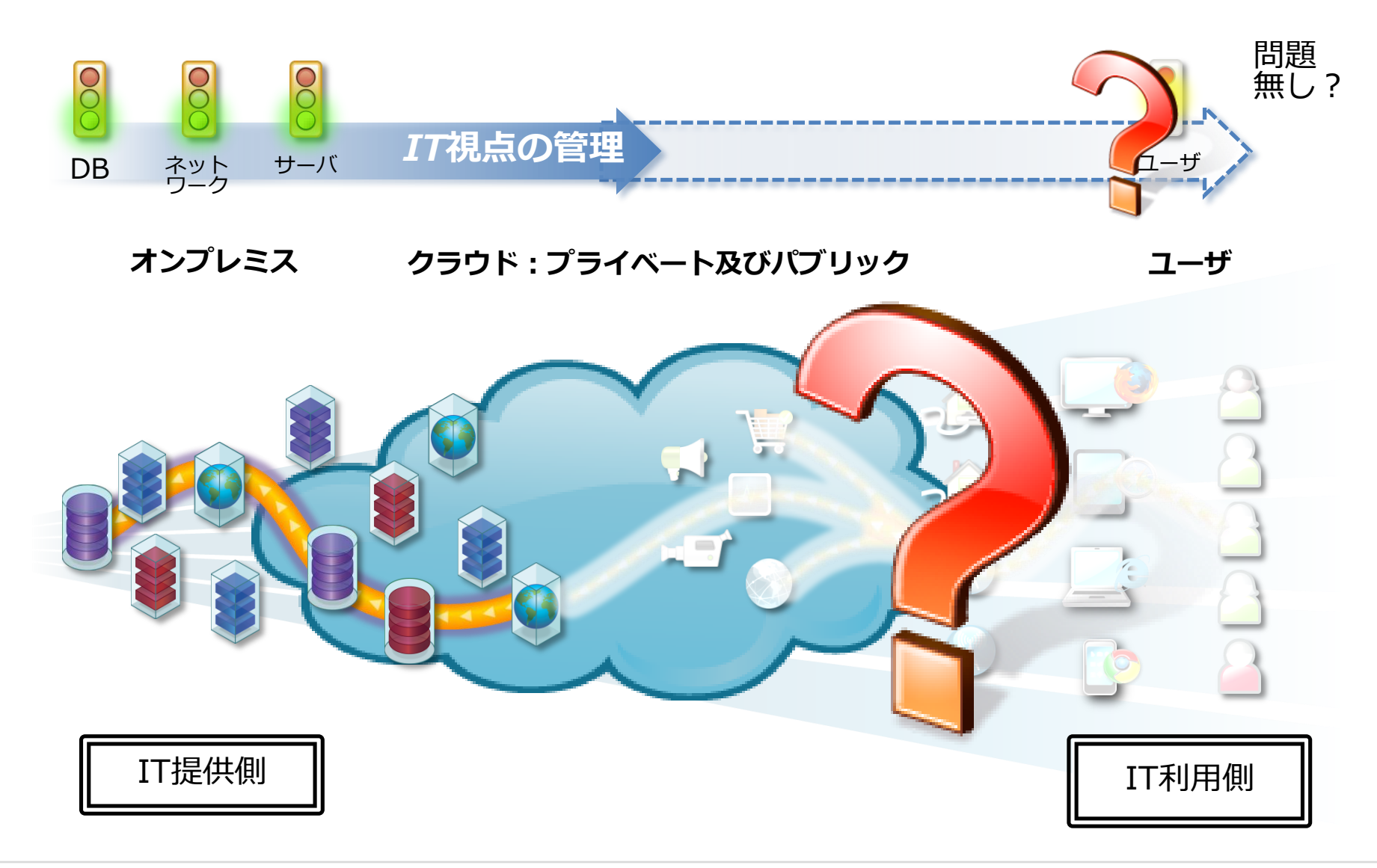

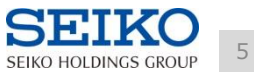

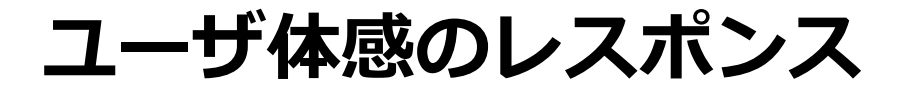

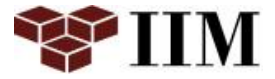

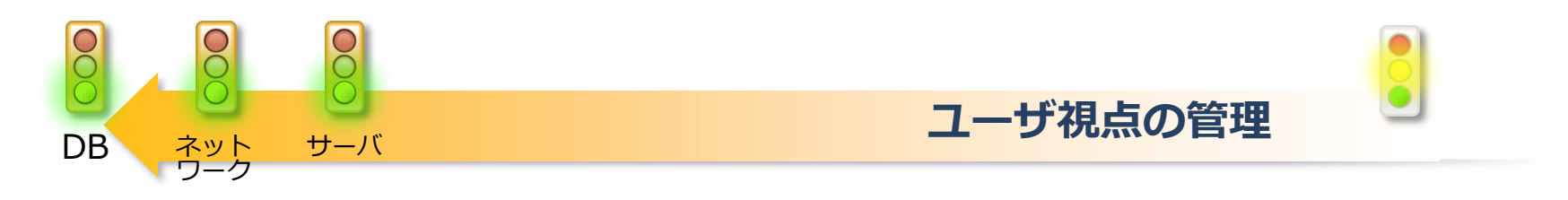

### オンプレミス クラウド:プライベート及びパブリック ユーザ

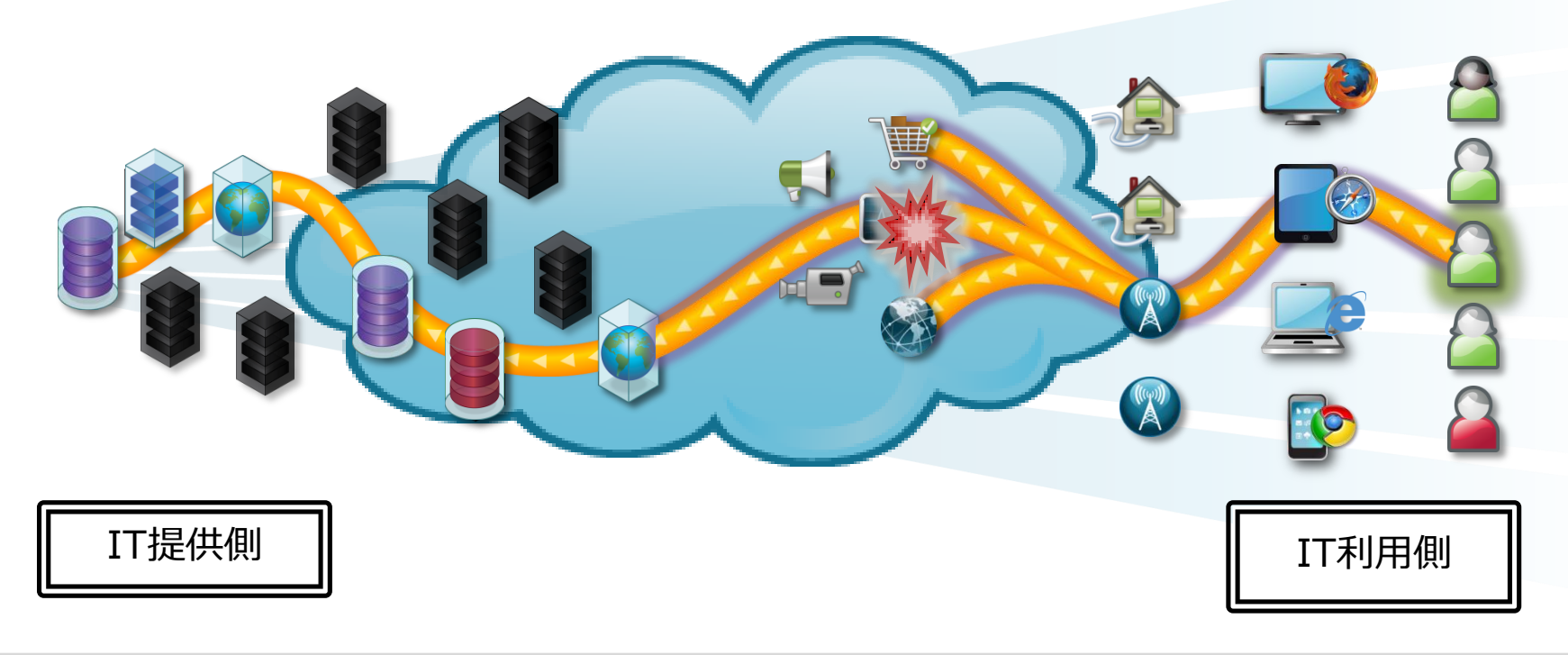

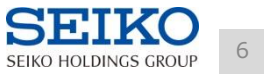

### 従来のユーザ体感レスポンス取得

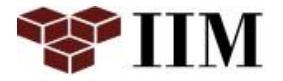

- ストップウォッチによる計測 <mark>– 特定</mark>のタイミング、特定の処理しか計測できない
- アンケートによる計測 – **主観**が入ってしまう、声の大きい人の意見に引っ張られがち
- 特定の処理に計測コードを埋め込み計測
	- 正確な数値情報は取得できるが、システム毎に全パターンを 把握して取得することは困難
	- 計測コードを埋め込むための**工数も多く、実現が難しい**

# 全てのユーザが感じるレスポンスを 観点に、的確に計測する仕組みは?

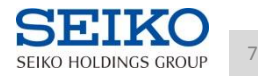

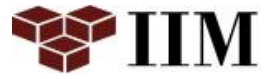

ただ、設置するだけで、全てのレスポンスを管理することができます。

# 簡単にレスポンス管理ができる製品

DCRUM (Data Center Real User Monitoring)

## Keyword

エージェントレス 実体感レスポンス 全システム

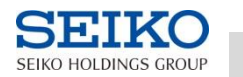

8

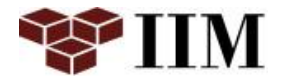

# DCRUMの機能概要紹介

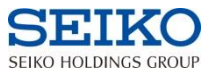

### DCRUMの概念図

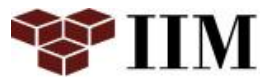

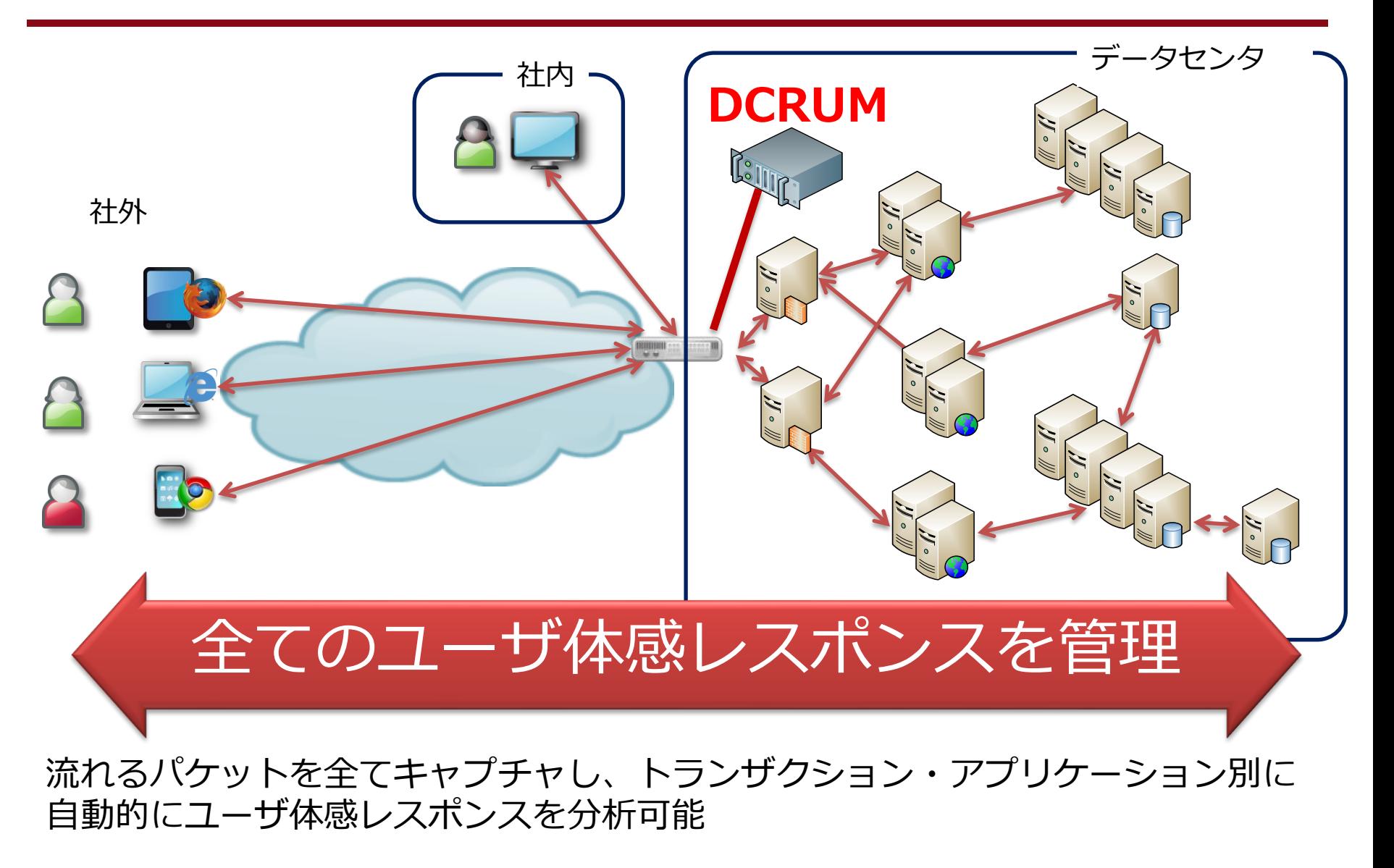

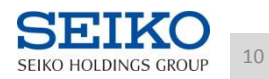

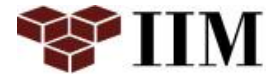

### サポートプロトコル例

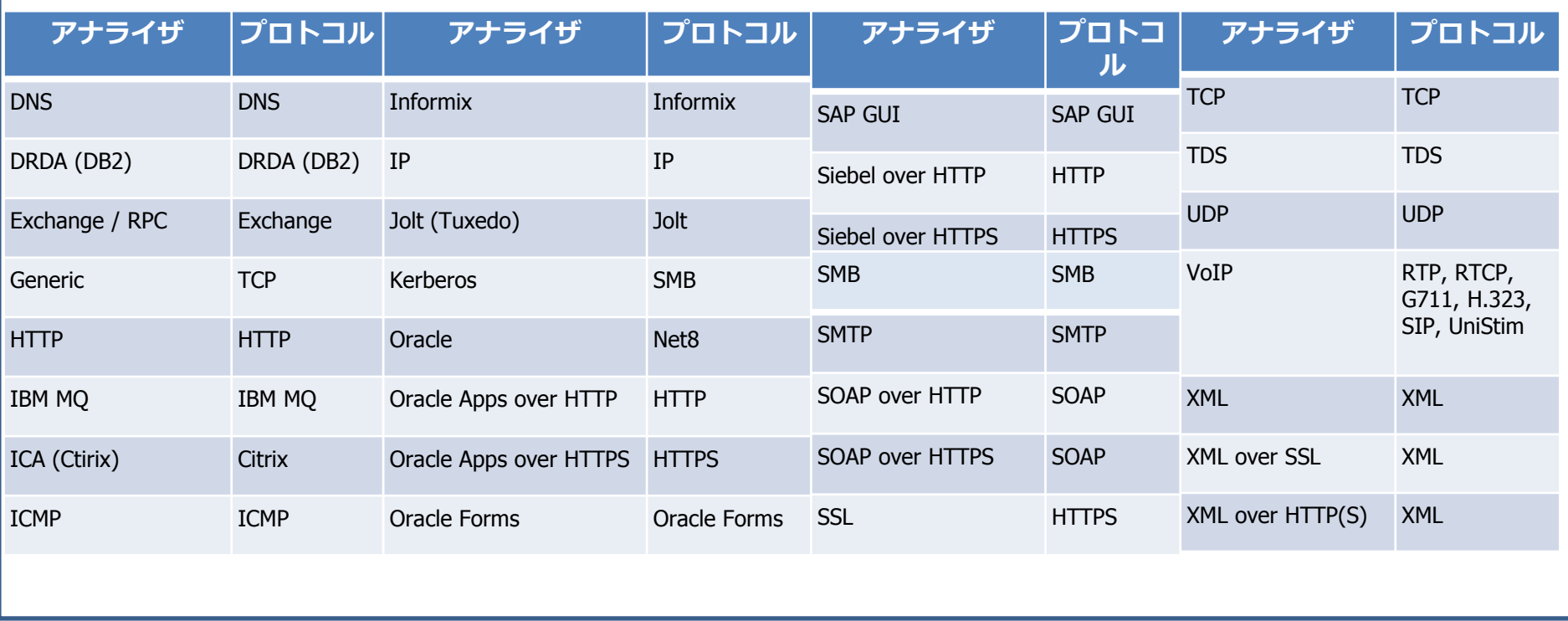

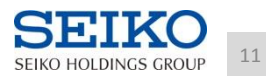

### 全体のアプリ稼働状況の把握

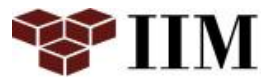

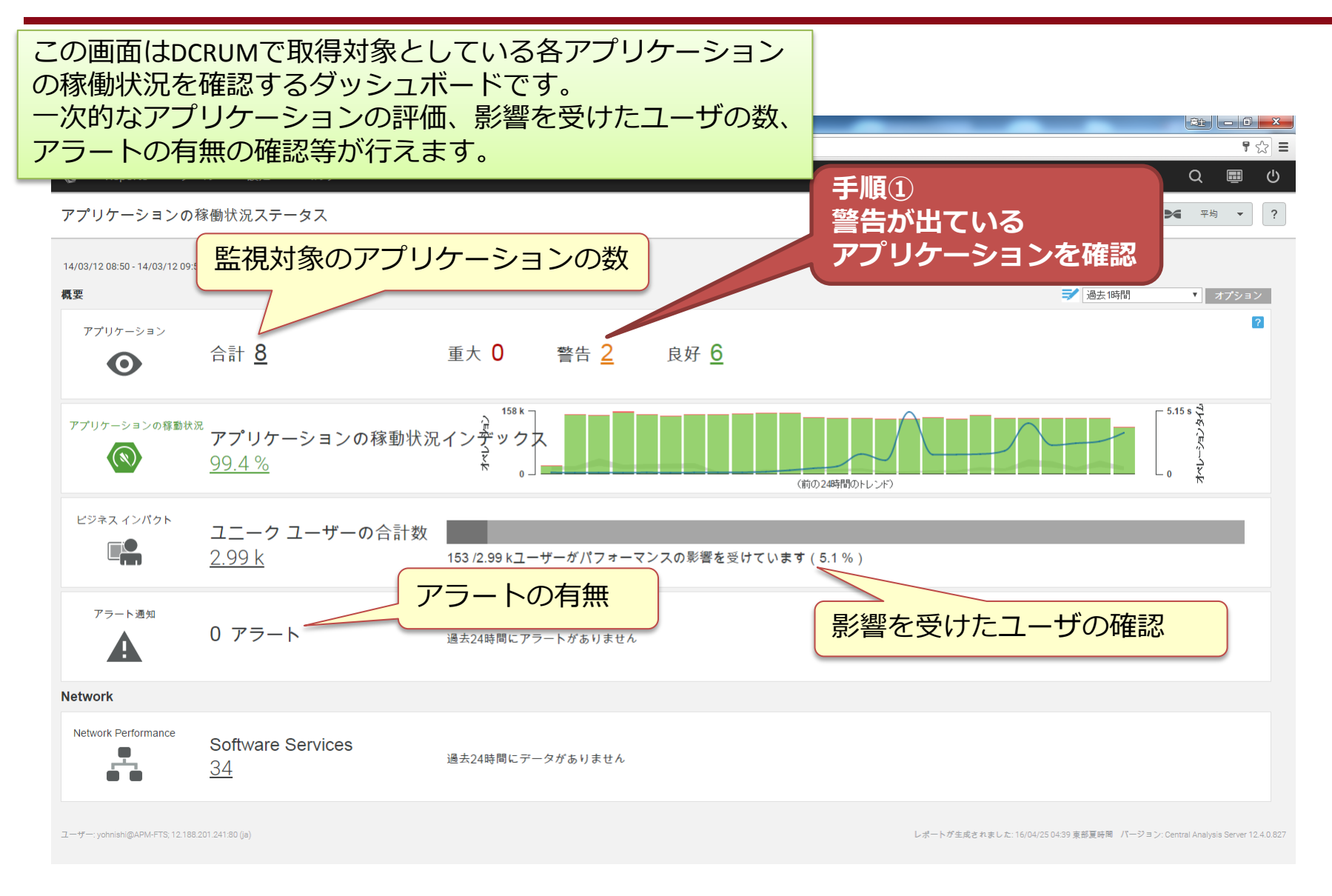

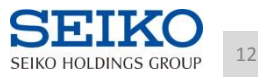

問題のあるアプリケーションの絞込み

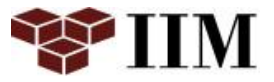

### 警告アプリケーションのサマリー画面です。ここからトラン ザクション、データセンタ単位での評価を行います。

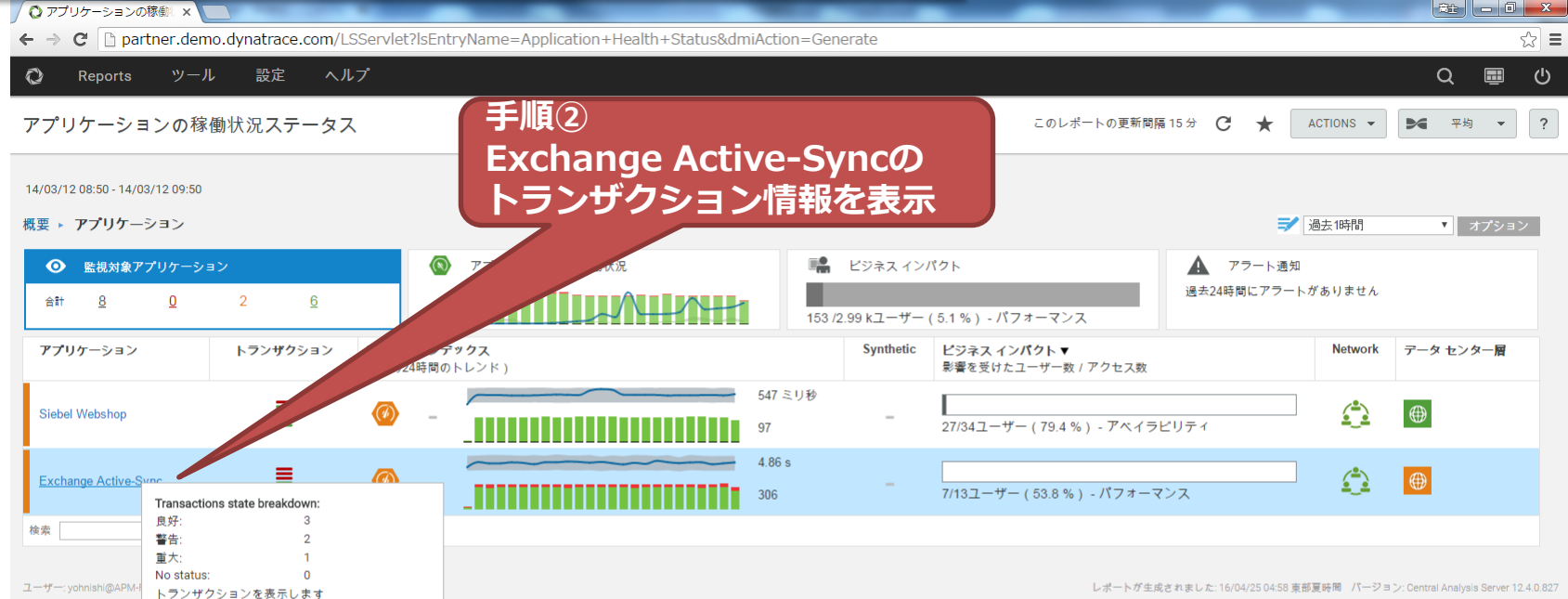

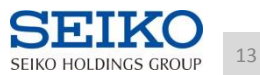

## トランザクションの絞込み

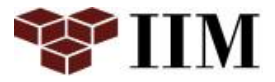

 $||x_2|| = 0$   $||x||$ 

 $\Box$  $\circ$ 

 $\mathcal{A}(\mathbf{w})$  $\overline{?}$ 

 $\Omega$ 

▶ 平均

 $ACTIONS \rightarrow$ 

 $\sqrt{2}$  =

この画面ではトランザクション単位の稼働状況を表示してい ます。ここでは、Trans-Sendmailで全てのオペレーションが 「低速」となっているため、さらに詳細を分析するため、 データセンタ分析を開きます。 アプリケーションの稼働状況ステータス このレポートの更新問隔15分 (  $\star$ 

手順④ 14/03/12 08:50 - 14/03/12 09:50 アプリケーションの稼働状況にフォーカスし、 概要 ▶ アプリケーション ▶ Exchange Active-Sync データセンタ分析を開く 監視対象トランザクション アプリケーションの稼動状況 ■ ビジョ  $\bullet$ 合計  $\overline{\phantom{0}}$  6  $\mathbf{1}$  $\overline{2}$  $\overline{3}$ 7/13 ユーザー (53.8%) -Synthetic **Network** トランザクション ステップ 稼働状況インデックス  $PZ$ データ センター層 (前の24時間のトレンド) セス数  $5.54s$ 目  $\bigcirc$  $\bigoplus$ Trans - Sync (36.4%) - パフォーマンス  $208$  $3.08 s$ 冒  $\hat{\mathbf{r}}$  $\bigoplus$ Trans - Folder Sync 2/3ユーザー (66.7 %) - パフォーマンス 目  $\leq$  $\bigoplus$ Trans - Sendmail ⊜ 1/1ユーザー (100%) - パフォーマンス オペレーション: 3 ≣  $\hat{\mathbf{r}}$  $\circledast$  $\qquad \qquad \bigoplus$ Trans - GetEstimate ベースライン: 2.6 (▲ 0.4)  $f - (0\%)$ (内部) ■低速オペレーション: 3/3 (100 % ) ■高速オペレーション:0/3 (0%) ■失敗したオペレーション:0/3 (0%) ≣  $\mathbf{C}$  $\circledR$  $\bigoplus$ **Trans - Provision** 03/12/2014 02:00  $f - (0\% )$ データ センター分析を開きます ≣ <u>€</u>  $\qquad \qquad \bigoplus$ Trans - Ping  $0/27 - 47 - (0\%)$  $12$ 検索 場所 トランザクション ▼ 検索

ユーザー: yohnishi@APM-FTS; 12.188.201.241:80 (ja)

レポートが生成されました: 16/04/26 02:17 東部夏時間 バージョン: Central Analysis Server 12.4.0.827

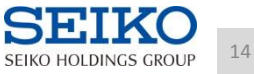

### 問題箇所の特定

ft-server-activesync DA

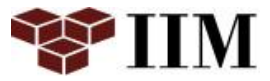

 $||x_1|| = ||0|| \cdot x$ 

 $\sqrt{2}$  =

この画面では問題があるトランザクションのうち、どの階層 で問題が発生したのかを表示しています。ここでは、Front-Ends層のみ表示されていますが、複数の階層がある場合はど こで問題が発生したかすぐに切り分けることができます。

 $\circ$  $\Omega$  $\blacksquare$ データ センター分析 Explore current data > 詳細度: 1期間▼ 時間範囲: ◀ カスタム(14/03/11 18:00-14/03/11 19:00) ▼ ▶ | | | ● 14/03/11 18:00 - 14/03/11 19:00 ▼ インフラストラクチャ パフォーマンス アプリケーション トランザクション / ステップ Exchange Active-Sync Trans - Sendmail ■ Front-Ends (フロントエンド層) アプリケーションの稼動状 说。 オペレーション タイム アベイラビリティ **.** 使用状況 п 階層  $\boxed{\bullet}$ 階層 ▲ 稼働状況 オペレーション タイム リクエスト **ØFront-Ends Z** 0% ◆  $56.2 s$ 18:00 18:05 18:15 18:50  $18:10$  $18.20$  $18.25$  $18.30$  $18 - 35$  $18.40$  $18.45$ 18:55 19:00  $\bigcirc_{\!\!\! \textbf{v}}$ ■失敗したオペレーション ■高速オペレーション ■低速オペレーション 一影響のあったユーザーの割合(パフォーマンス) ■ベンチマーク通路 手順(5) ▼ ソフトウェア モジュールのパフォー ▼ユーザー パフォーマンス 14/03/11 18:00 - 14/03/11 19:00 × どのオペレーションで起きた オペレーション  $\boxed{\bullet}$ ユーザー 〉  $\boxed{\mathbf{A} \mathbf{B} \mathbf{B}}$ ユーザー名 低速オペレーション  $\bar{\phantom{a}}$ 稼働状況 事象なのかを分析する a19421a  $\mathbb Z$  $\overline{3}$  $0\%$   $\spadesuit$ アペイラビ  $\bigcirc$ オペレーション リクエスト Users オペレーション タイム リティ どのユーザで発生したのかも 切り分け可能 5628 100%

ution=PFRIOD8

SEIKO HOLDINGS GROUP

15

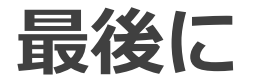

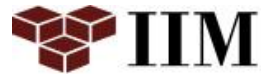

簡単にレスポンス管理ができる製品

# DCRUM (Data Center Real User Monitoring)

### Keyword

### エージェントレス 実体感レスポンス 全システム

### 是非セイコーソリューションズブースにて、体験してみてください。

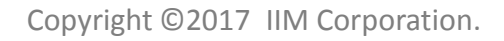

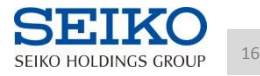

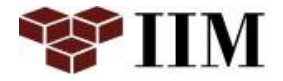

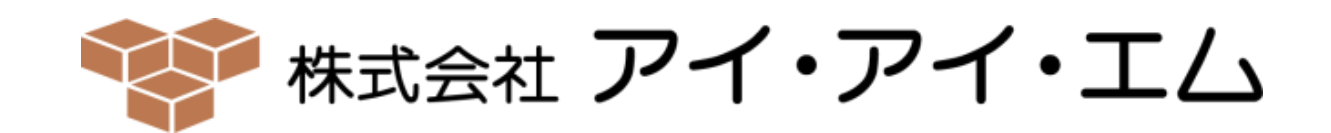

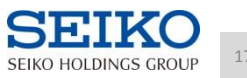